**The most common ways to add information to your course's front page are with one of these resources:**

- **Label**
- **File**
- **Folder**
- **Page**

**This document explains each of these resources and their most common settings choices.**

The screen shot below demonstrates what each of these resources would look like on the course's front page.

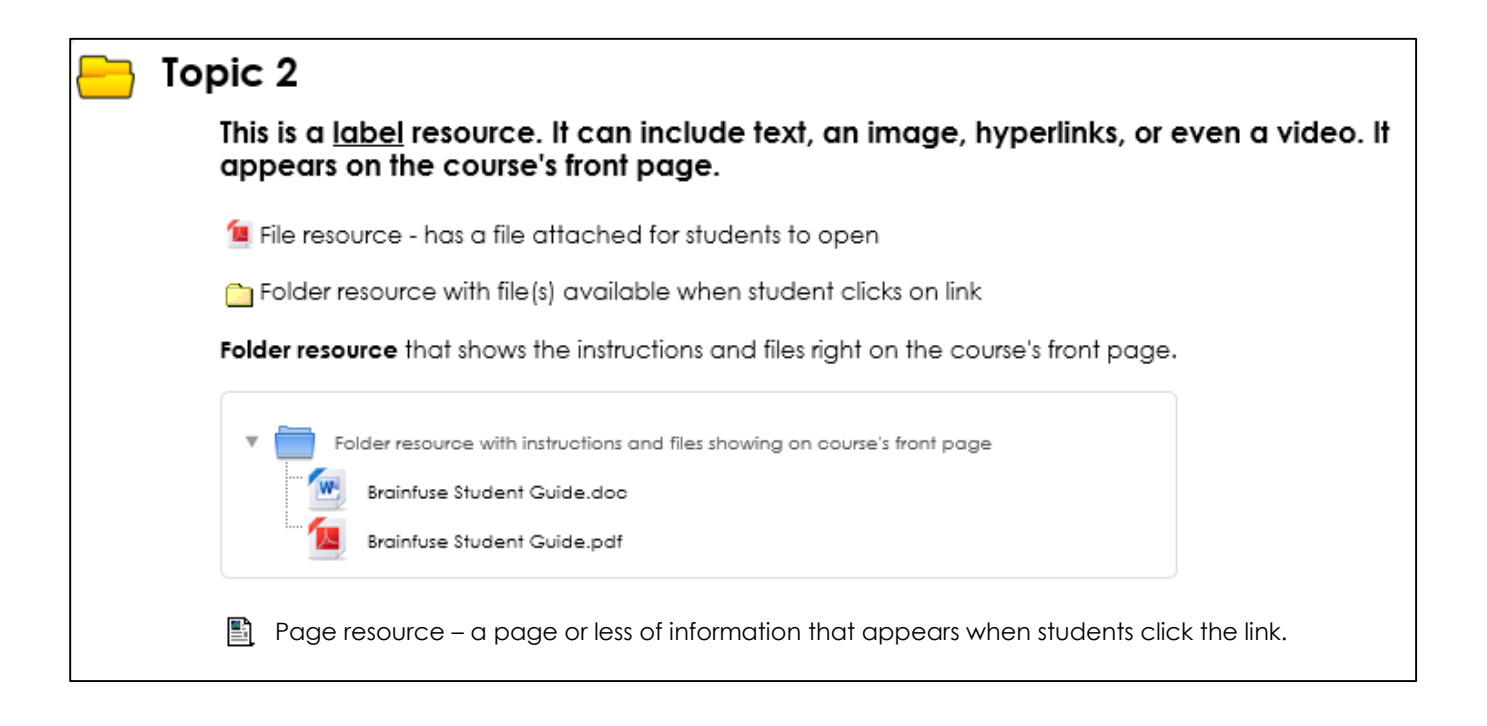

A **Label** resource is a way to add text and/or images to the content area of your course's front page.

# **When to Use Labels**

Consider using labels to:

- Give quick instructions on the course's front page.
- Add text to organize the content in your sections.
- Add images inside a section.

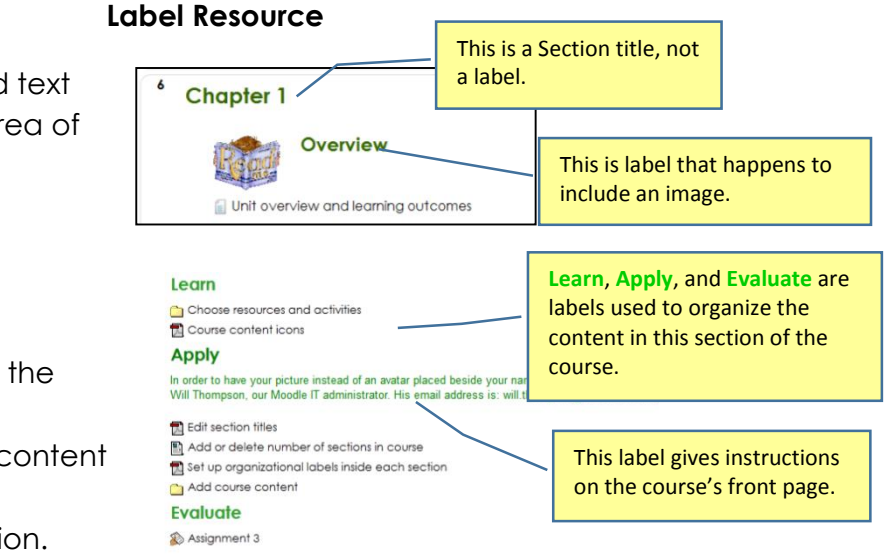

## **Steps to Add a Label Resource**

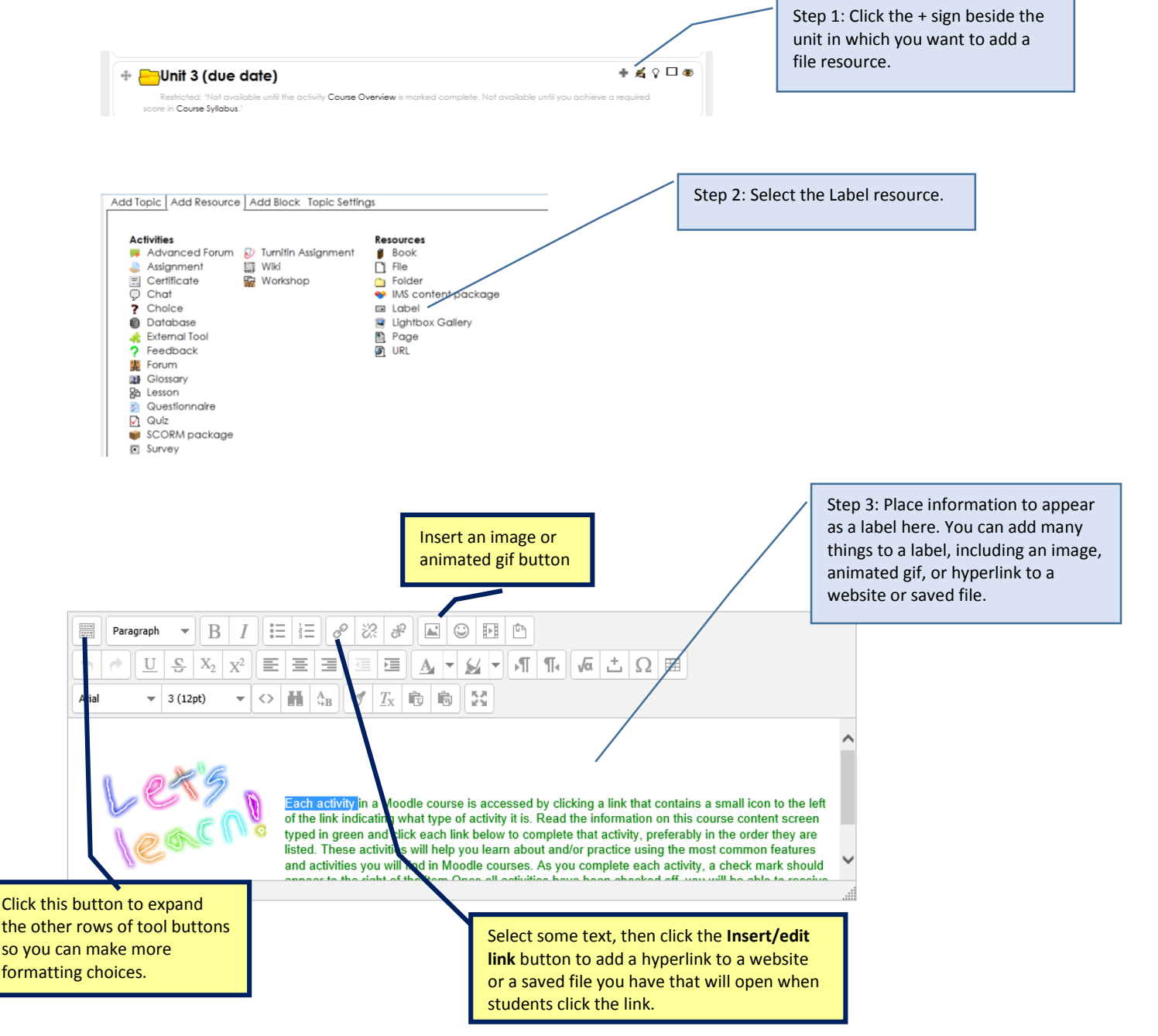

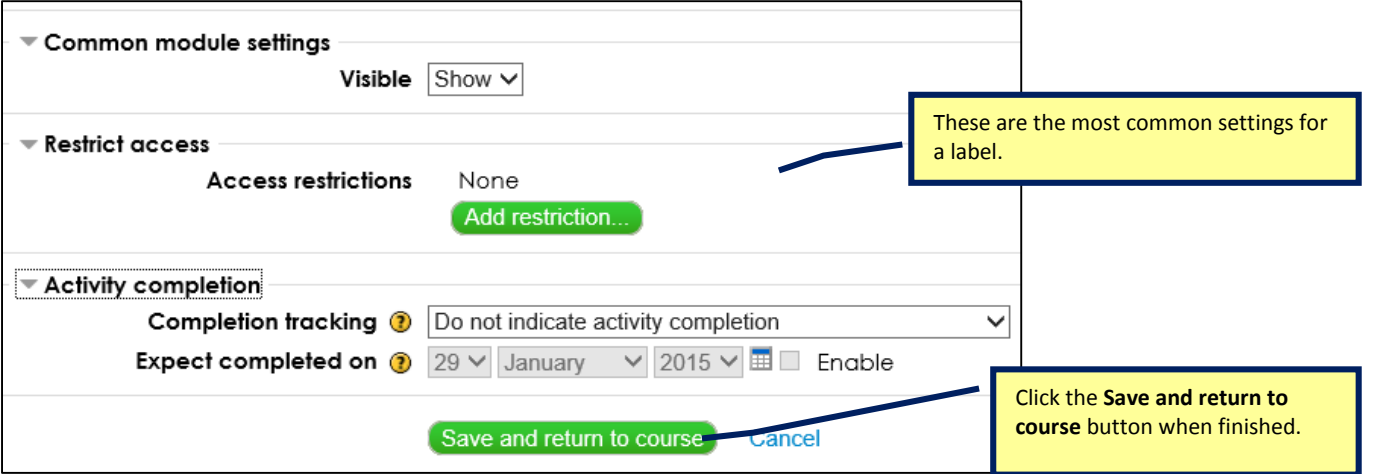

## **Tip about Labels**

Don't add too many videos or images to your front page as it can slow down performance.

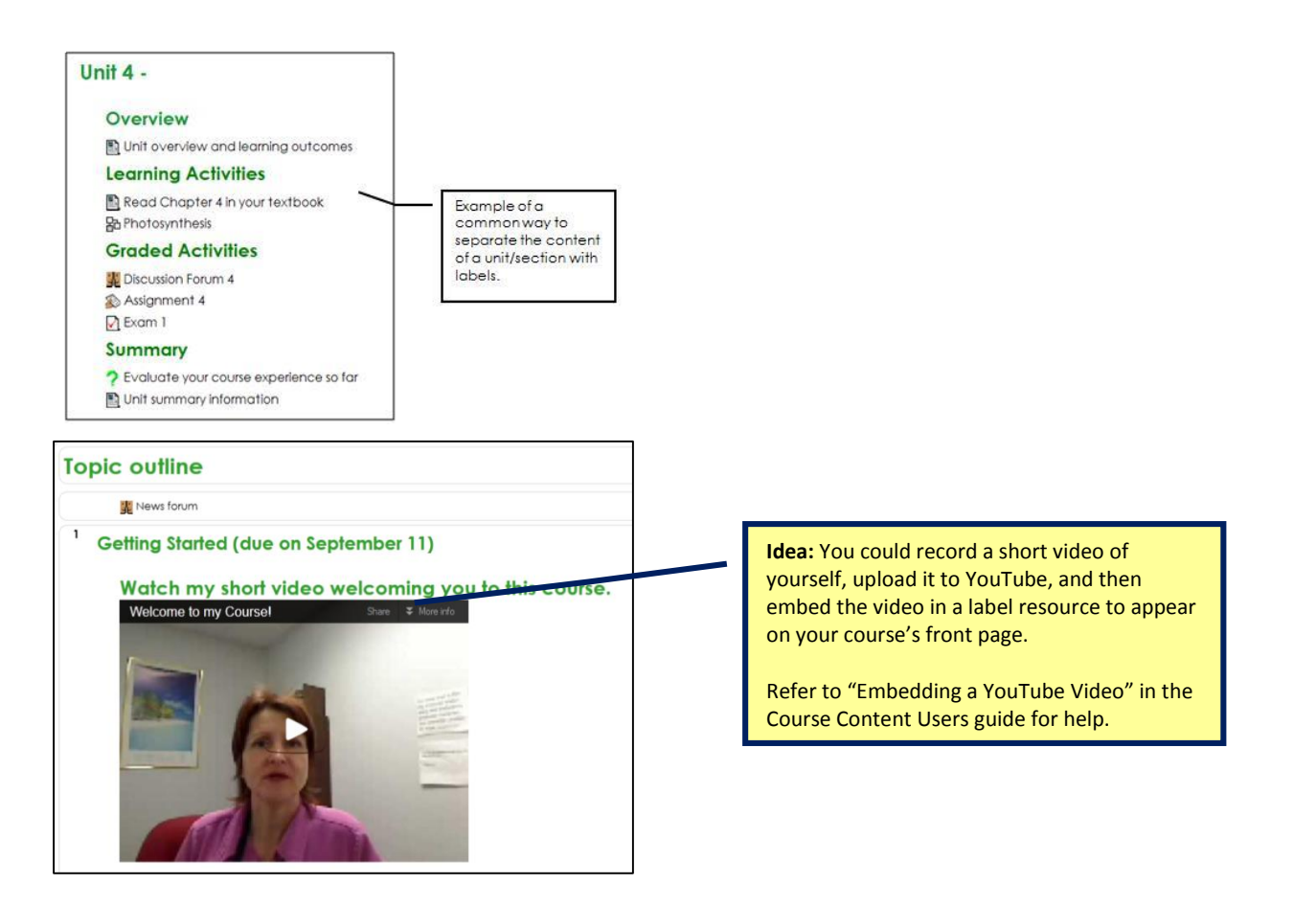

## **Best Practices with Labels**

- Keep a consistent look to all labels throughout your course that are used to organize the content. (Use the same font color and size.)
- Organize the content of each section with Labels to help students.
- Use the same Labels with each section if possible.

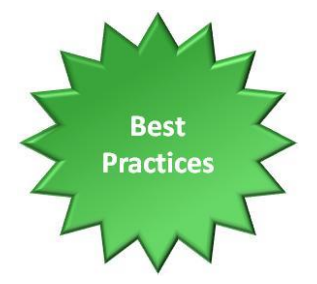

#### **File Resource**

The File resource is used to share a single file saved on your computer with your students. The file is uploaded from your computer into Moodle. Students can easily save or print the file if desired.

If you want students to read quite a few instructions before they open the file, it is best to use the **Folder** resource type instead.

#### **When to use the File Resource**

Consider using the File resource to provide students:

- **A long text document.** Saved files should generally be **pdf** files. Do not use doc or docx Word files unless your course requires students to have Microsoft Word on their personal computers. (If the document is less than one page long and students don't need to save or print the document, it is better to insert it as a **Page** resource instead of a File resource.)
- **A PowerPoint slideshow.** If you want students to view information on the slides, then save the slideshow as a pdf file or single file web page. If you want students to open it as a regular powerpoint slideshow (ppt file), then remind them they must either have Microsoft PowerPoint on their computers or the free PowerPoint Viewer plugin. They can click **Student Tutorials** at the bottom of their Moodle screen for instructions.

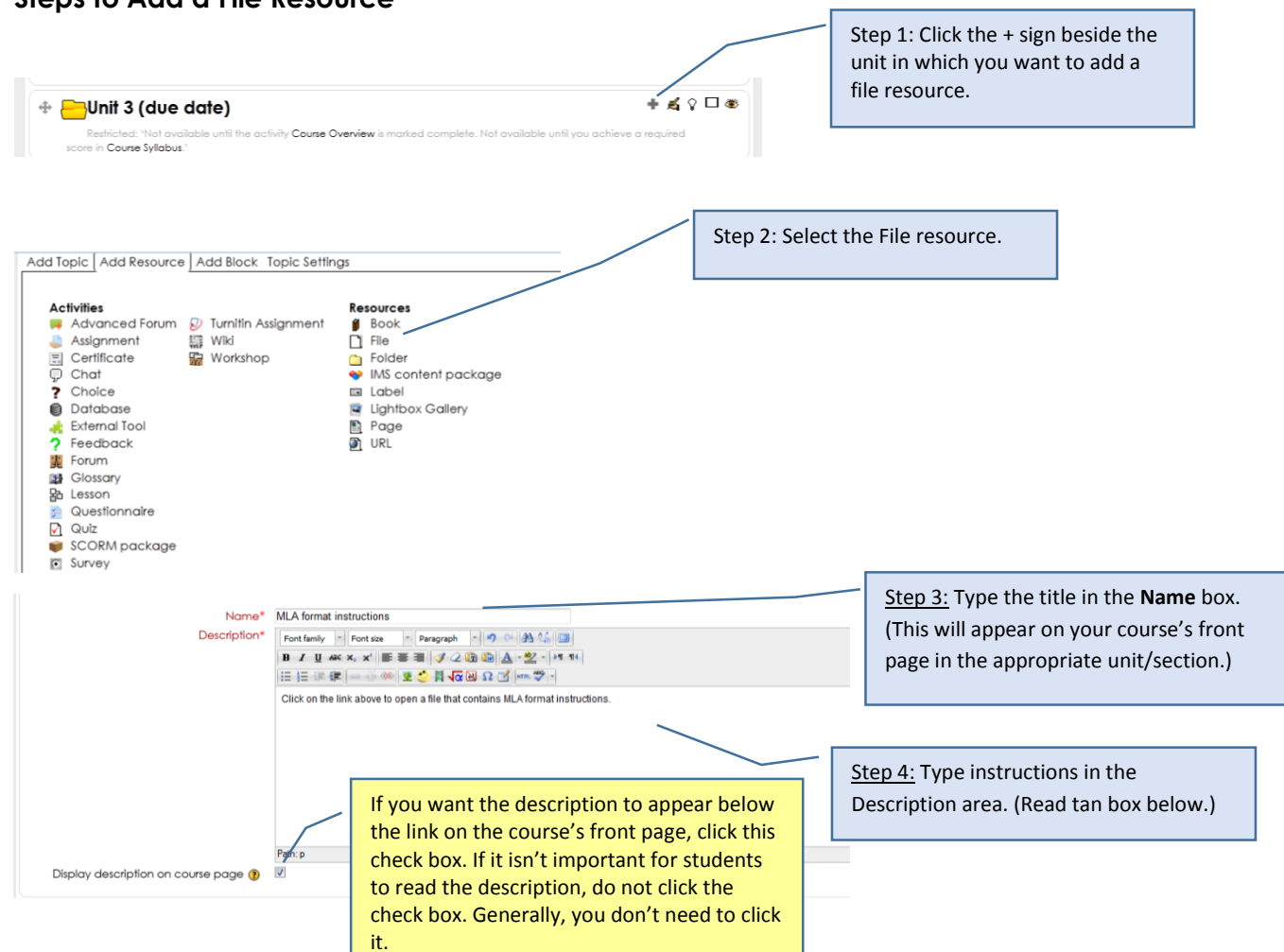

## **Steps to Add a File Resource**

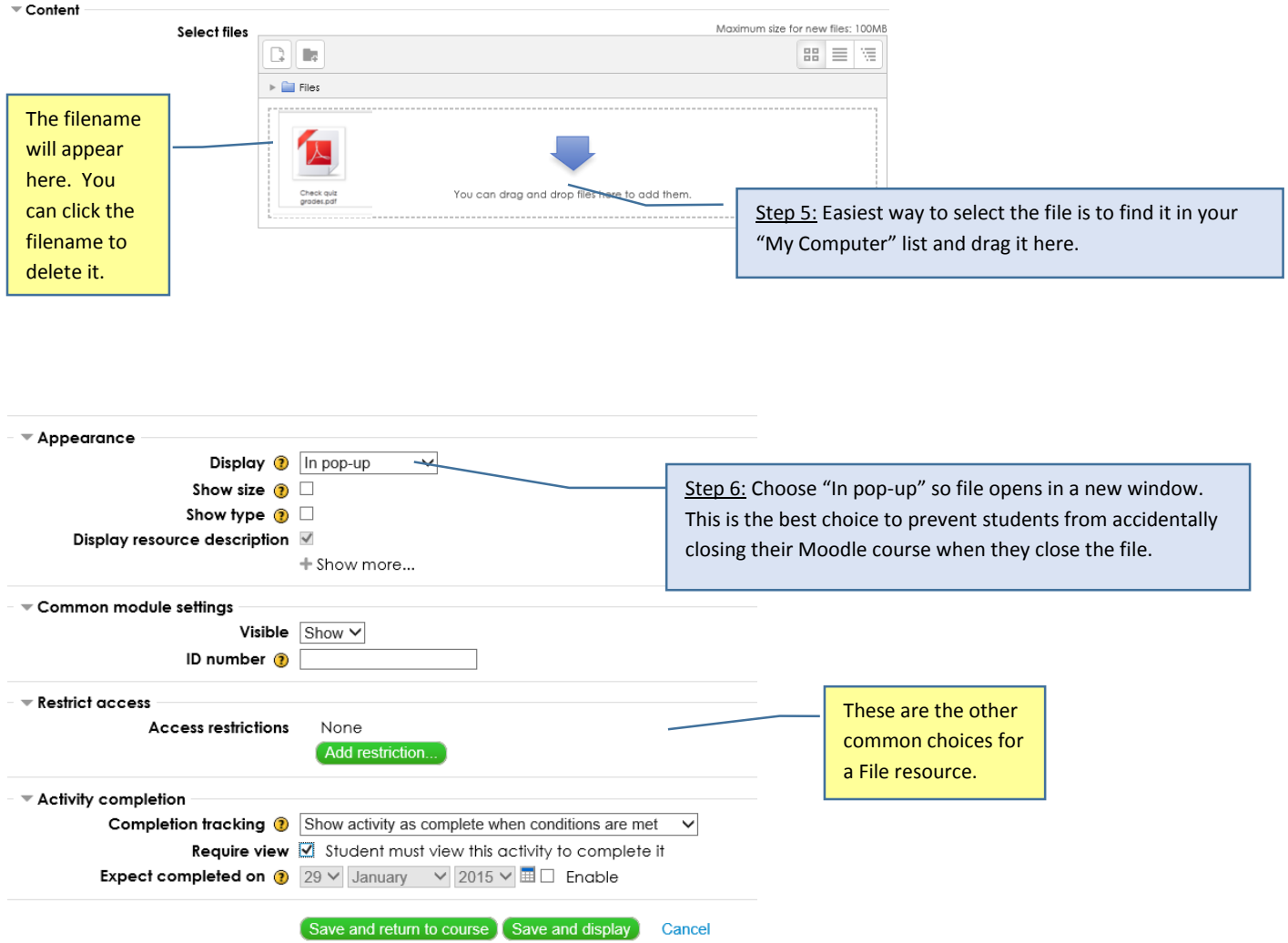

#### **Folder Resource**

A **Folder** resource is similar to the File resource, except you can share one or several files with your students. Any information typed in the Description text box appears above the filenames after students click the item on the course's front page.

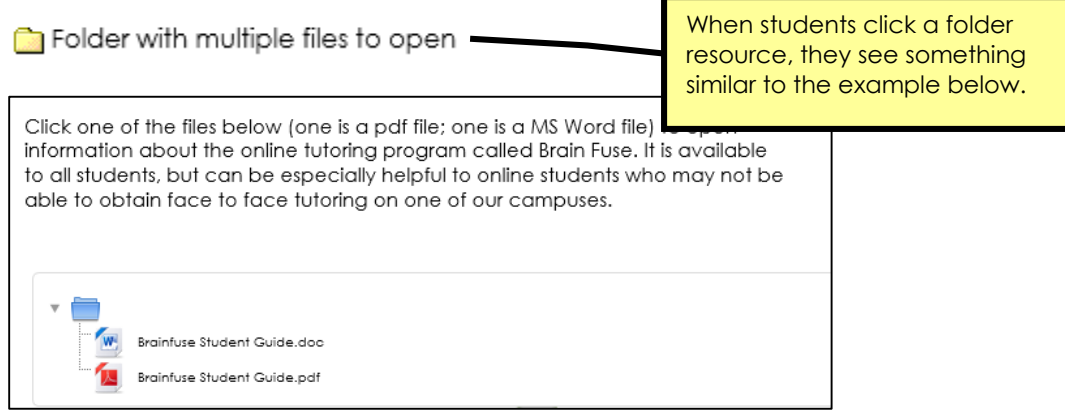

## **When to use a Folder resource**

- You have several files to share at the same time with students, such as a document with instructions and an example document for a project. It is best to have the files saved as PDF files unless students are required to have Microsoft Word, PowerPoint, etc.
- You want students to see your instructions with one or multiple files below the instructions that they can open, save, or print.

## **Steps to add a Folder resource**

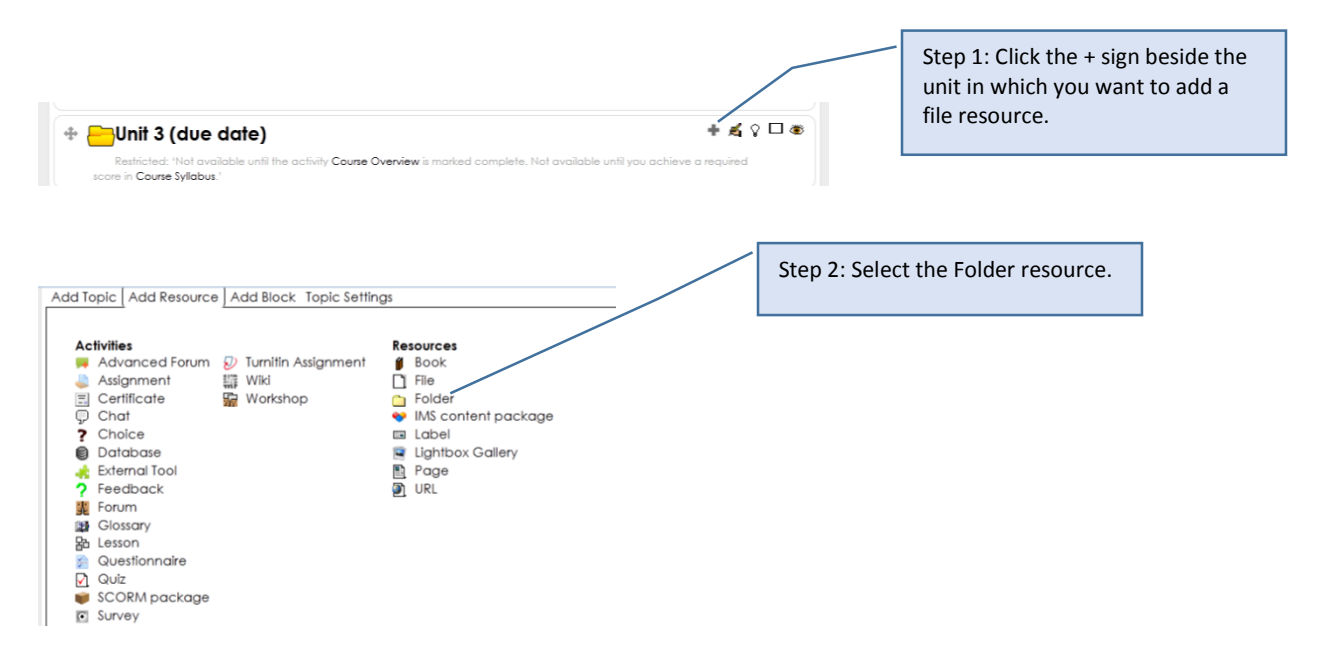

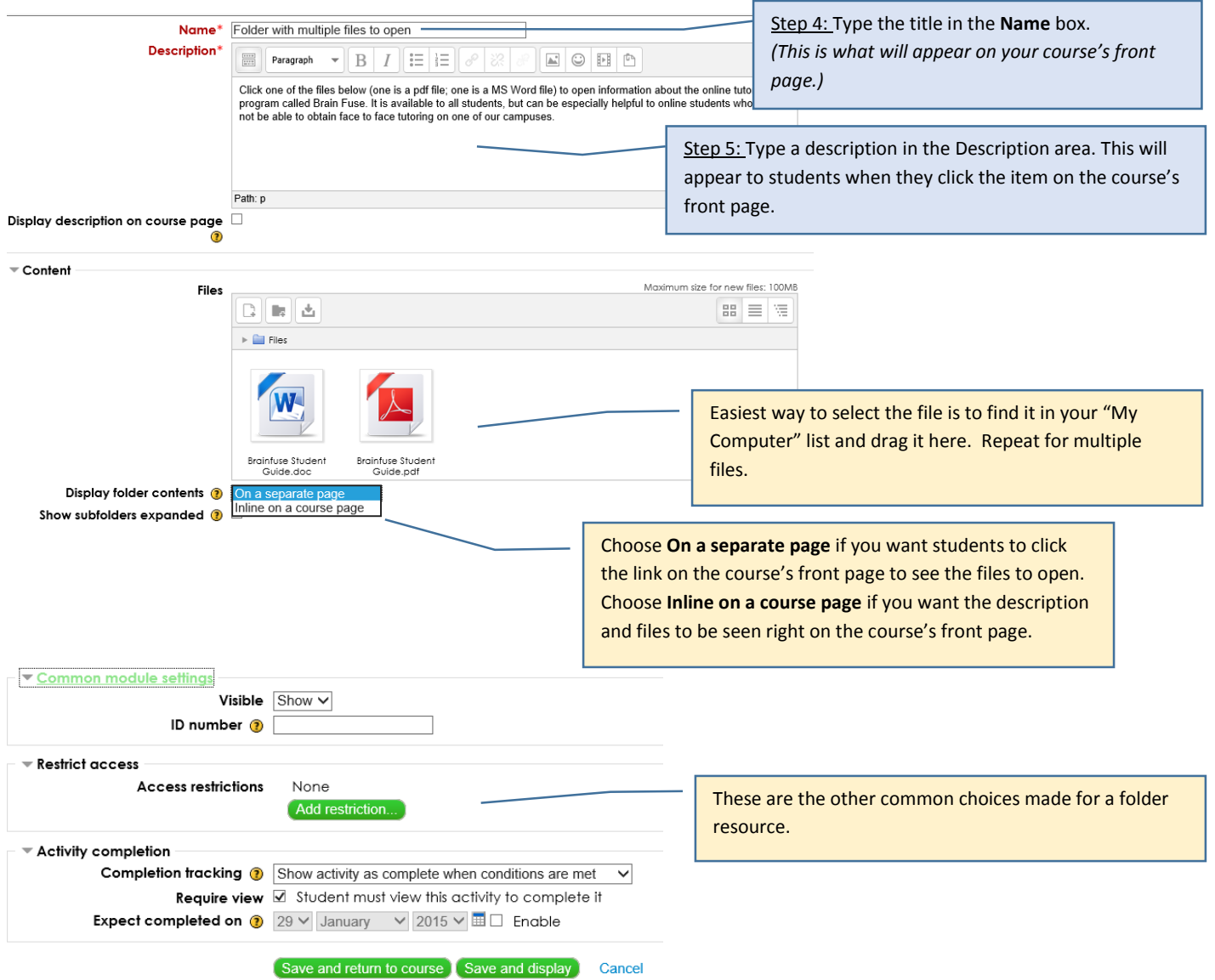

# **Best Practices with Folder resources**

- Give your files names that reflect their content.
- Make clear instructions in the Description window so students will understand exactly what they should do with the files.

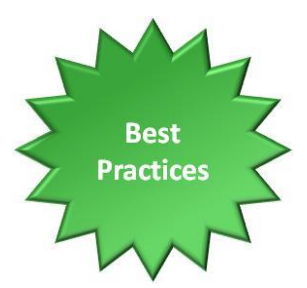

## **Page Resource**

The Page resource allows you to input text that is off the course's front page. A Page resource is best used for content of one page or less that students should read but have no need to print.

#### **Page Resource Examples**

- Unit/section overview and learning outcomes
- Summary about what was covered in a unit/section
- Add explanations or instructions with an embedded video on the page.

#### **How to add a Page Resource**

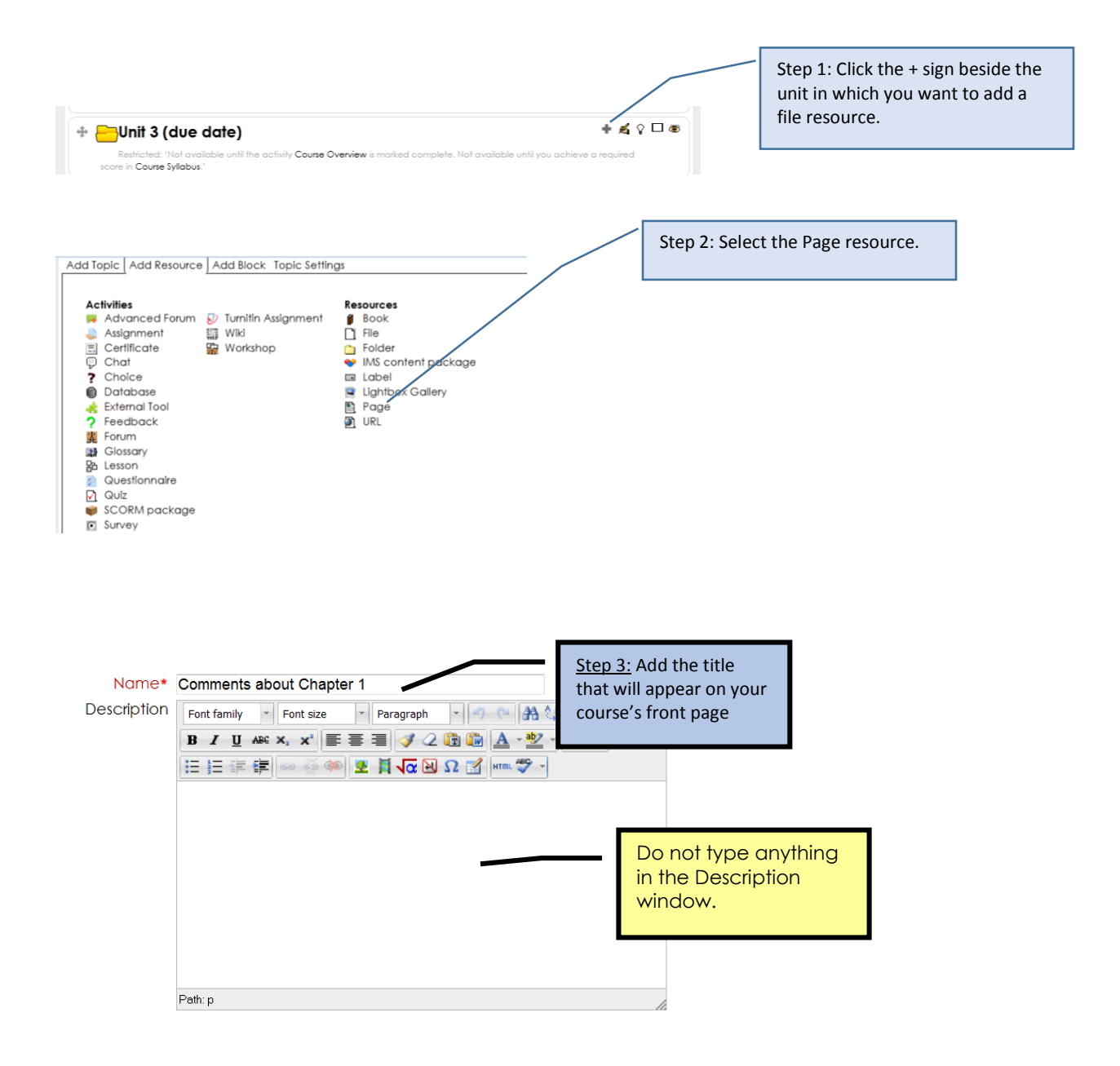

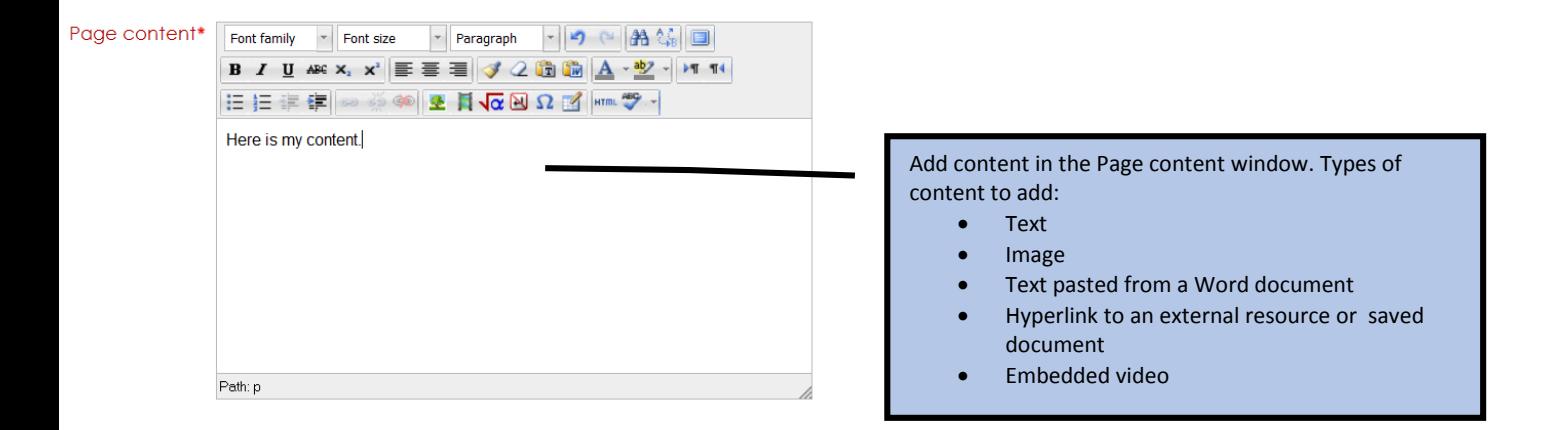

#### **How to Videos:**

- Insert an image into Moodle: [http://youtu.be/FjkQP2iY\\_jY](http://youtu.be/FjkQP2iY_jY)
- Embed a YouTube video into Moodle: [http://youtu.be/JyPN\\_9Rx8wg](http://youtu.be/JyPN_9Rx8wg)
- Insert a link to a file or web page in Moodle: <http://youtu.be/k6qDNZu1C3c>

More instructions about adding different types of content are in the Course Content Users Guide.

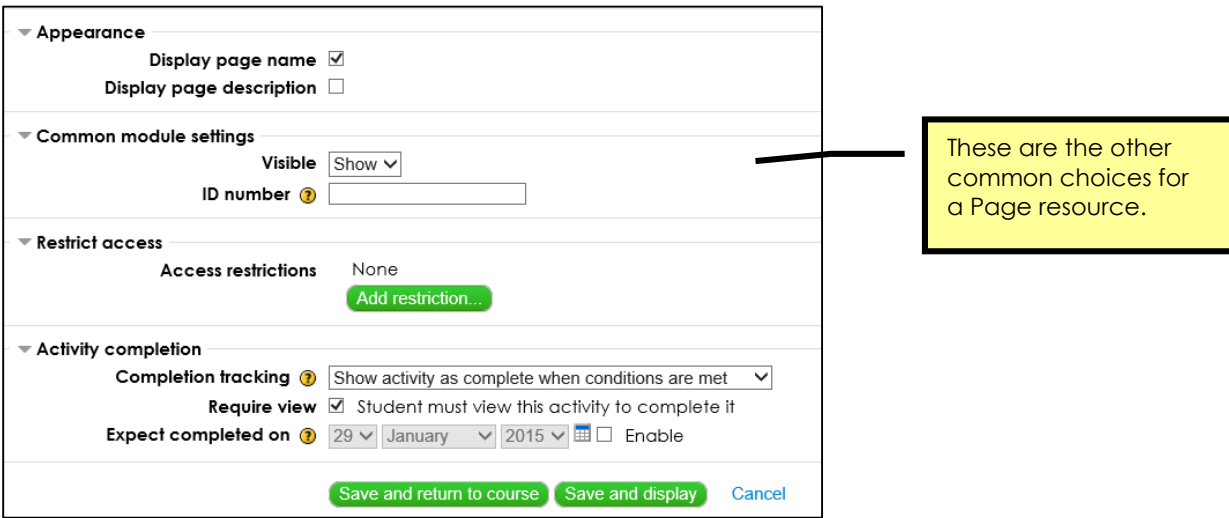

#### **Best Practices with Page Resources**

- Keep content short enough to avoid scrolling, if possible.
- Keep font style, size, color, and formatting consistent.
- Use tables to organize content that you want to display in columns.
- Use images only when they are relevant to the content and to add instructional value.

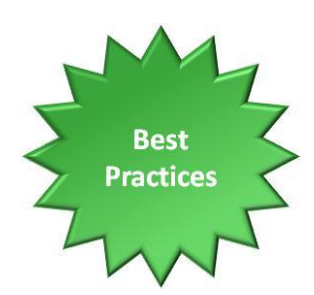